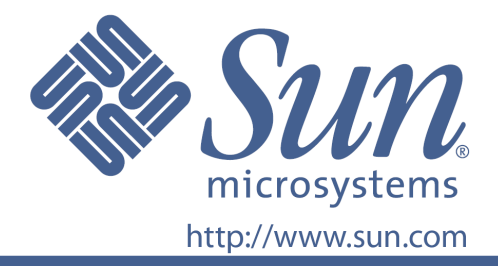

# **Gebrauchsanleitung**

Sun Part Nr. 875-4237-10

22-Zoll Breitbild LCD Flachbildschirm

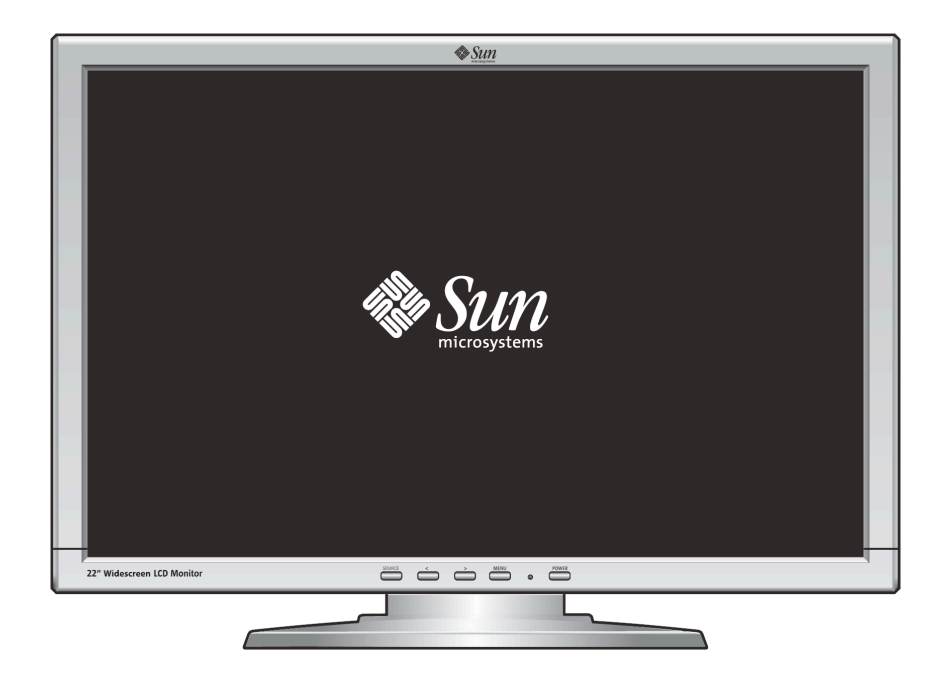

# 22-Zoll Breitbild LCD Flachbildschirm **WBZF**

## Inhalt

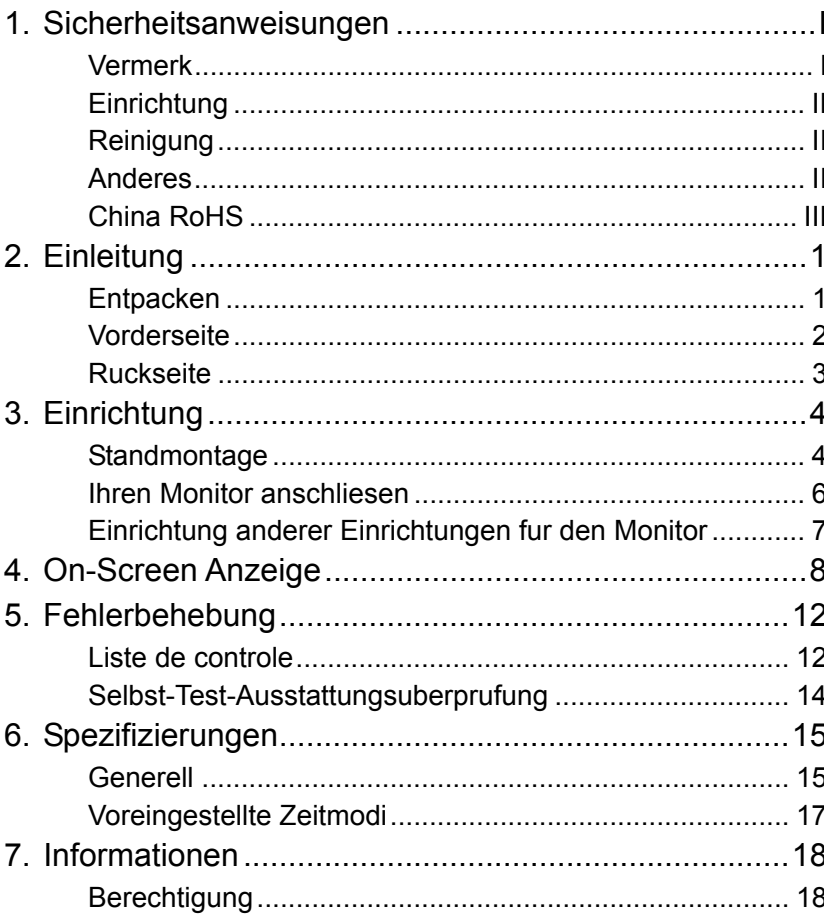

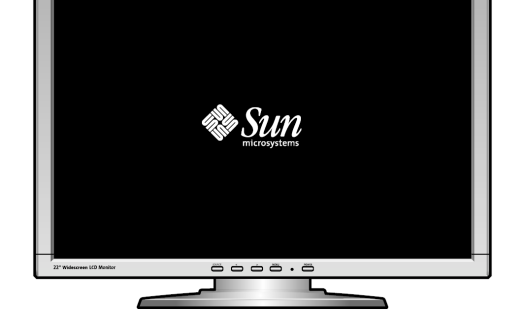

Copyright(c) 2008, Sun Microsystems, Inc. Alle Rechte vorbehalten.

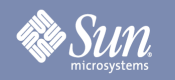

## Sicherheitsanweisungen

### Vermerk

**Bitte lesen Sie die folgenden Sicherheitsanweisungen, da sie zur Vermeidung von Schäden am Eigentum und Verletzung der Anwender gedacht sind.** 

### Warnung / Vorsicht

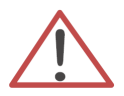

Das Nichtbefolgen der mit diesem Symbol gekennzeichneten Anweisungen kann zu körperlichen Verletzungen oder Schäden an der Anlage führen.

### **Vermerksgebrauch**

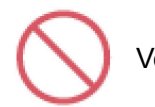

Verboten

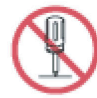

Nicht auseinander nehmen

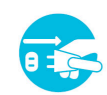

Entfernen Sie den Stecker aus der Steckdose

Zu jeder Zeit wichtig zu lessen und zu verstehen

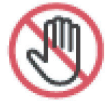

Nicht berühren

## Sicherheitsanweisungen

### **Einrichtung**

z **Nicht die Öffnungen des Monitorgehäuses abdecken.** 

• Ungenügende Belüftung kann zu Überhitzung führen.

### Reinigung

Um das Monitorgehäuse zu reinigen, wischen Sie ihn mit einem leicht feuchten Tuch ab.

Um die Oberfläche des LCD zu reinigen, wischen Sie sie entweder mit einem weichen, trockenen Tuch oder einem leicht mit Wasser befeuchteten Tuch ab. Verwenden Sie keine Chemikalien.

### Anderes

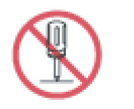

- z **Entfernen Sie nicht die Abdeckung (oder Rückseite). Keine durch den Anwender zu wartenden Teile enthalten.** 
	- Überlassen Sie die Wartung qualifiziertm Wartungspersonal.

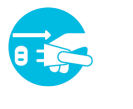

**Falls Ihr Computer nicht normal funktioniert oder es kommen irgendwelche ungewöhnlichen Geräusche oder Gerüche von ihm nehmen Sie ihn unverzüglich vom Netz und kontaktieren einen zugelassenen Händler.** 

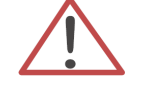

Stecken Sie niemals metallische Gegenstände in die **Monitoröffnungen.** 

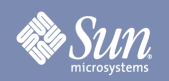

## Sicherheitsanweisungen

### China RoHS

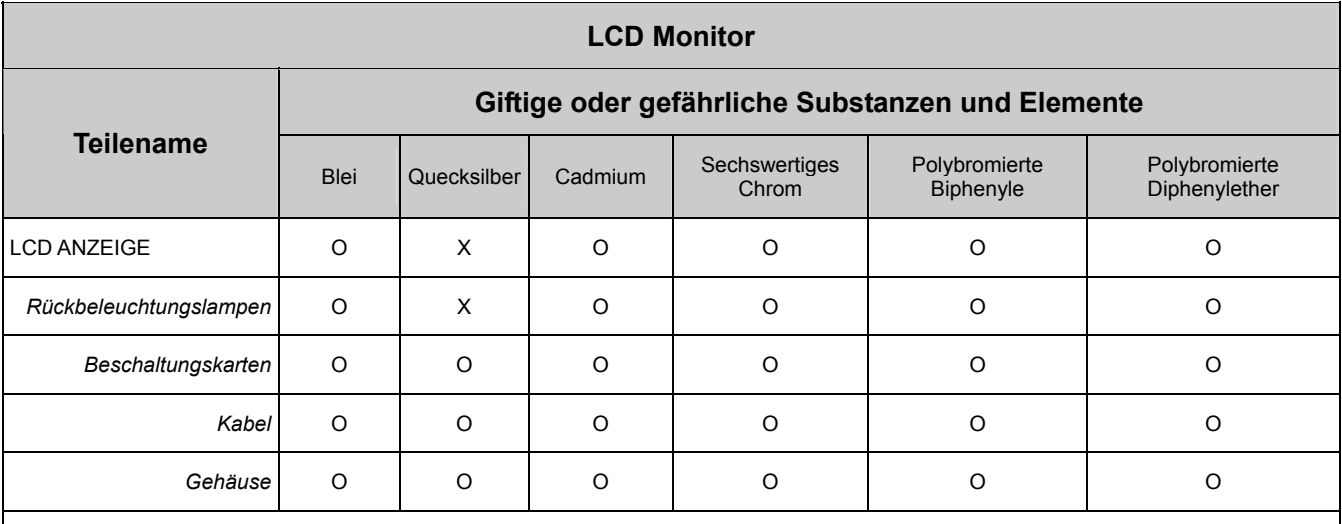

O: Zeigt an, dass sich diese giftige oder gefährliche Substanz in allen gleichartigen Materialien dieses Teils unterhalb der Begrenzungsauflage der SJ/T 11363-2006 befindet.

X: Zeigt an, dass sich diese giftige oder gefährliche Substanz in zumindest einer der gleichartigen Materialien die in diesem Teil verwendet wird oberhalb der Begrenzungsauflage der SJ/T 11363-2006 befindet.

## **Einleitung**

### Entpacken

·Sun

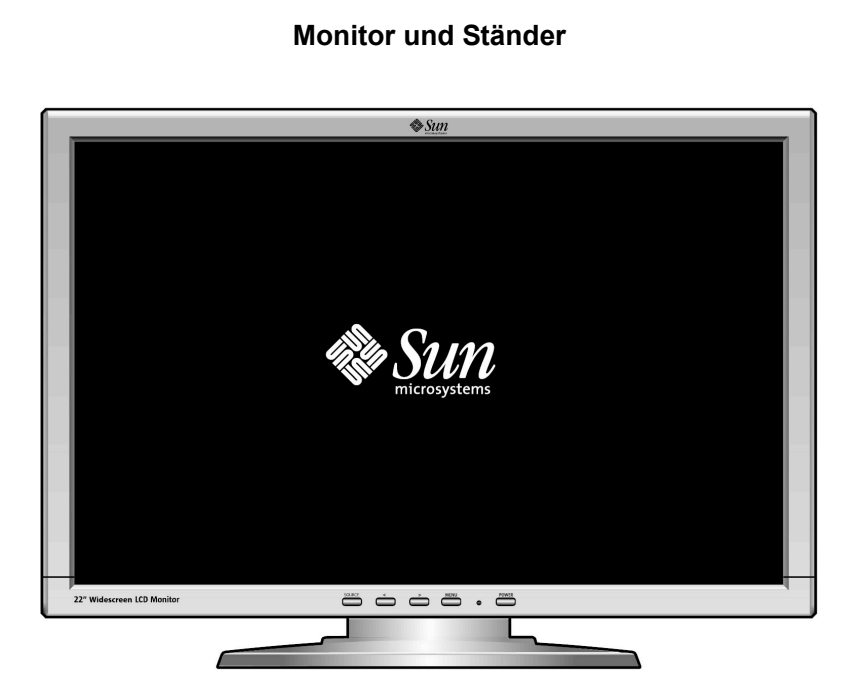

**Signalkabel - HD-15**

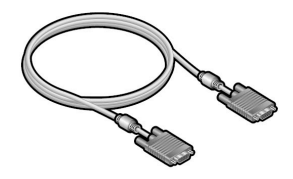

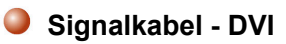

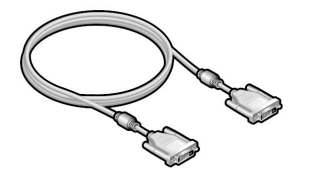

**Startanleitung**

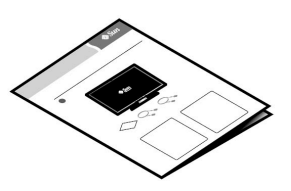

Stellen Sie sicher, dass die abgebildeten Teile bei Ihrem Monitor enthalten sind. Falls irgendwelche Teile fehlen sollten, benachnichtigen Sie Ihren Händler.

## **Einleitung**

### Vorderseite

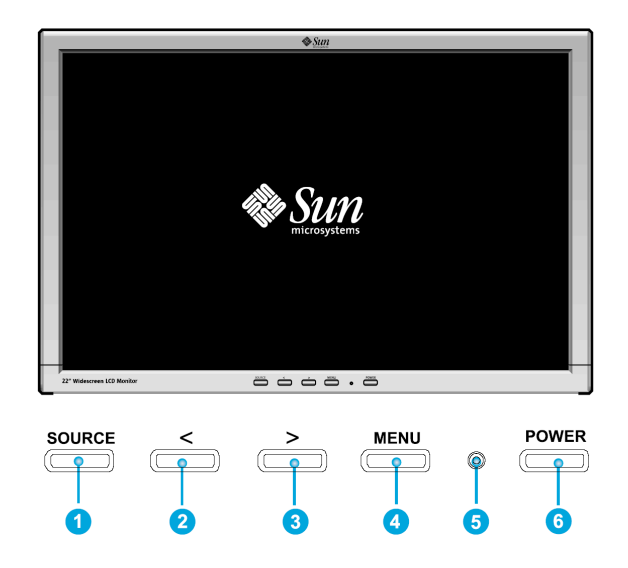

Drücken Sie die Menü-Taste (<sup>3</sup>) um das Menü des OSD (On Screen Display) auf dem Bildschirm anzuzeigen.

- 1. Es gibt insgesamt 7 OSD-Untermenüs unterteilt in Kategorien. Wählen Sie das gewünschte Untermenü durch drücken der OSD-Tasten < oder >  $(2 \text{ und } 3)$  aus.
- 2. Drücken Sie die OSD-Menü-Taste (4) um die ausgewählte Funktion zu aktivieren oder das dazugehörige Untermenü.
- 3. Wenn Sie ein Untermenü ausgewählt haben, dann können Sie seine Unterfunktion durch Verwendung von < oder >  $(2 \text{ und } 3)$  auswählen.
- 4. Stellen Sie den gewünschten Wert durch Verwendung von < oder >  $(2 \text{ und } 3)$  ein.
- 5. Direkte Einstellung der Leuchtkraft (Helligkeit) durch die Verwendung von <und> (2 und 3).
- 6. Die derzeitigen Einstellungen sind automatisch gesichert wenn Sie zur vorigen Ebene zurückkehren oder das OSD-Menü verlassen. Wiederholen Sie die Schritte 2-5 um weitere Justierungen vorzunehmen.
- 7. Das OSD-Menü verschwindet automatisch wenn für mehr als 45 Sekunden keinerlei Änderungen vorgenommen werden (voreingestellt). Die derzeitigen Einstellungen werden gesichert. Sie können es manuell durch drücken der QUELLE-Taste  $(①)$  schließen.
- 8. Verwenden Sie diese Taste ( $\odot$ ) um den Monitor an- und auszuschalten.
- 9. Diese Lampe leuchtet während normalen Betriebs grün und wechselt während des Energiesparens auf gelb.  $\left( \bullet \right)$

## **Sun**

## **Einleitung**

### Rückseite

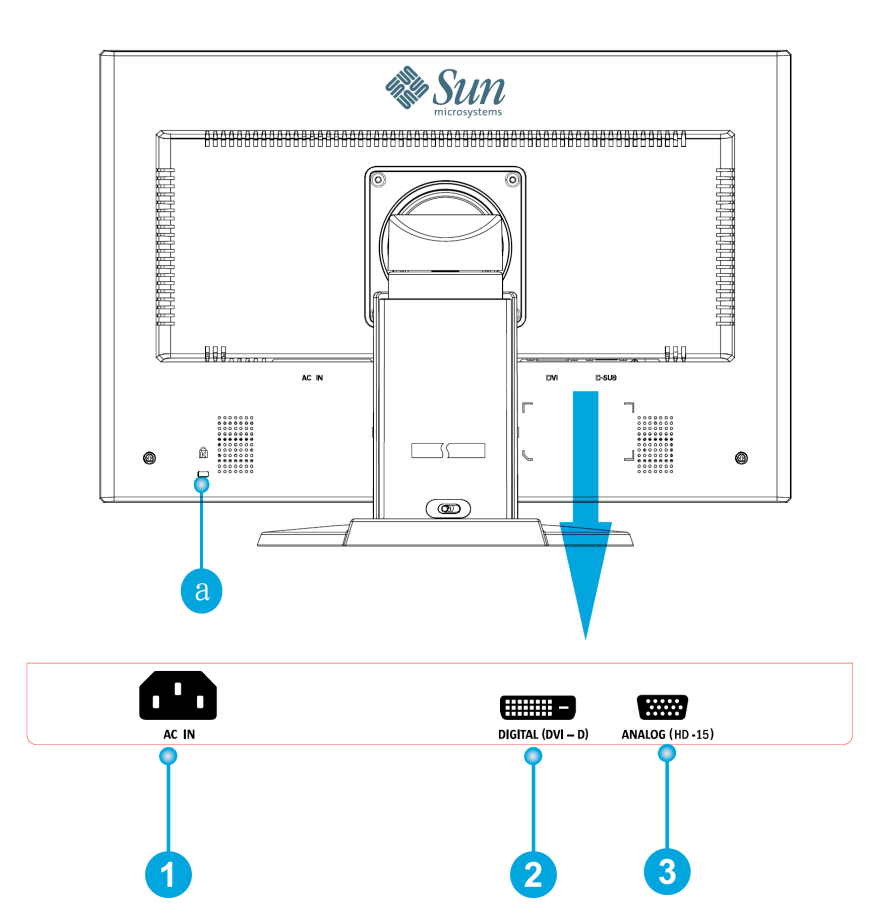

- 1. Stromanschluss Schließen Sie das Stromkabel (gesondert erhältlich) Ihres Monitors an den Stromanschluss an der Rückseite Ihres Monitors an.
- **2.** DVI Anschluss Schließen Sie das DVI-Kabel an den DVI-Anschluss an der Rückseite Ihres Monitors an.
- **3.** HD-15 Anschluss Verbinden Sie das Signalkabel mit dem 15-poligen HD-15-Stecker auf der Rückseite Ihres Monitors.
- **a.** Anschlussverbindung Zum Anschließen von Kensington© kompatiblen Sicherheitsgeräten.
- **Hinweis:** Sehen Sie für weitere Informationen bezüglich Kabelanschlüssen im Abschnitt 'Ihren Monitor anschließen' nach.

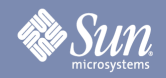

## **Standmontage**

### Höheneinstellung

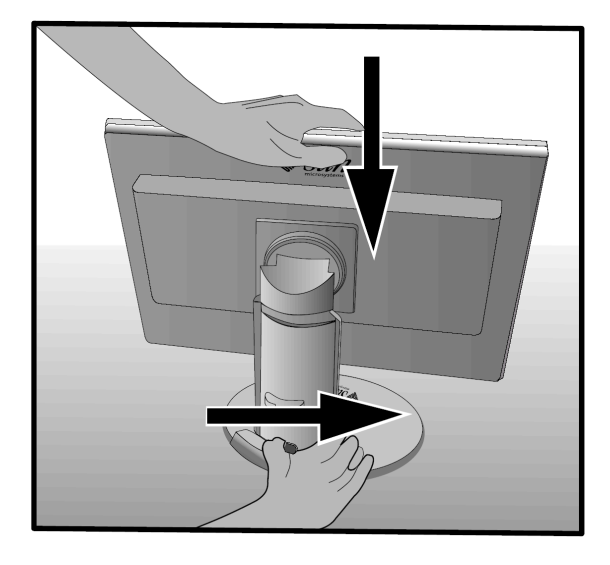

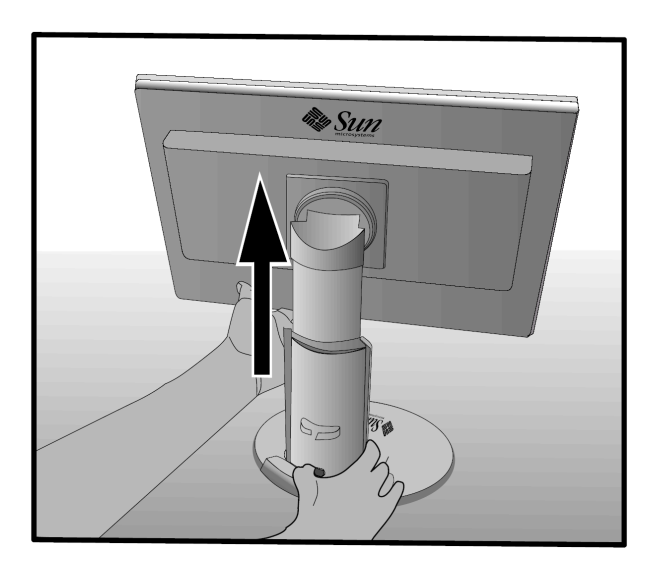

### Drehen

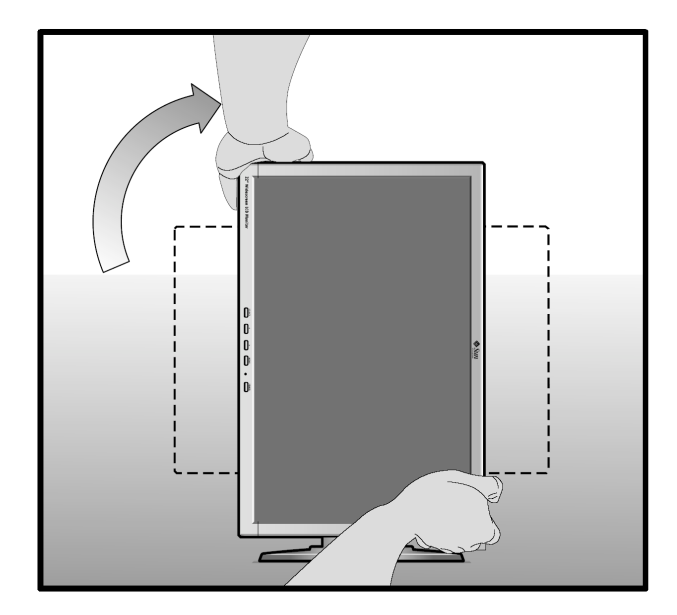

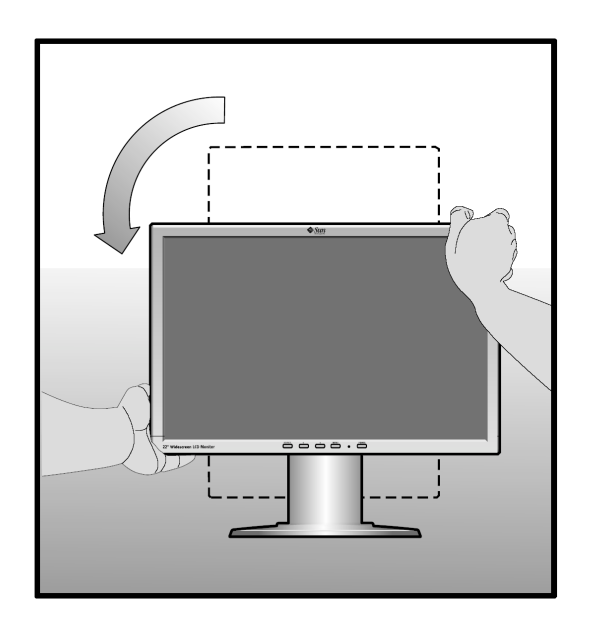

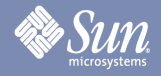

## **Standmontage**

### Kippen

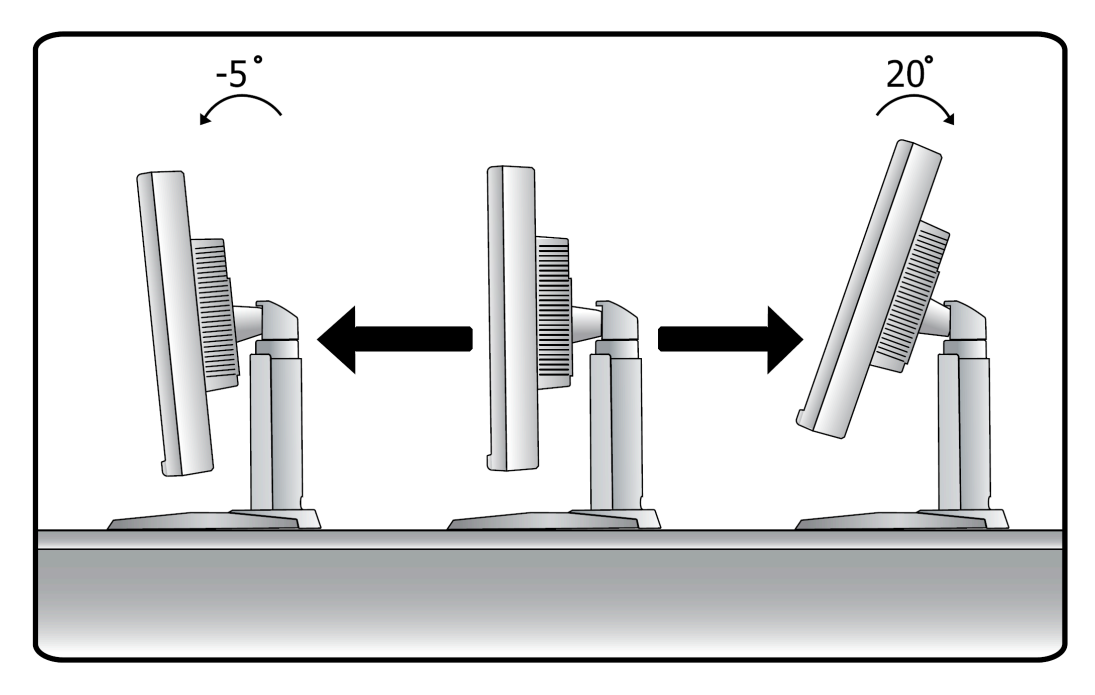

### Schwenken

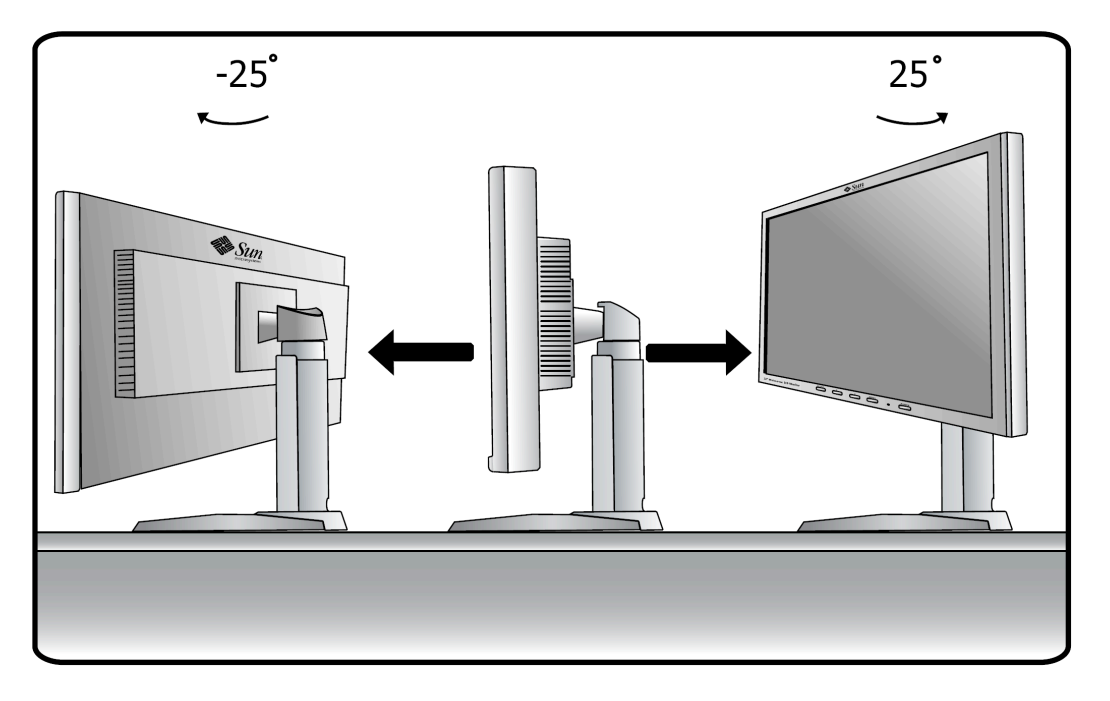

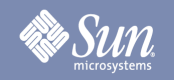

### Ihren Monitor anschließen

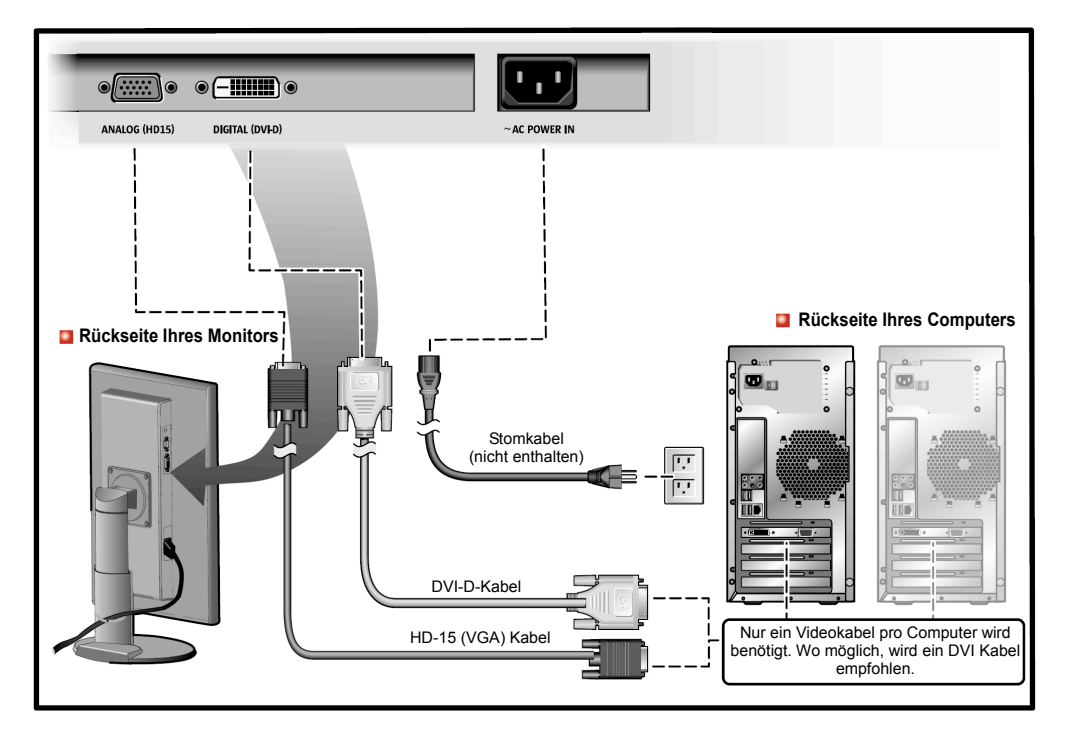

- **1.** Verbinden Sie das Stromkabel für Ihren Monitor mit dem Stromanschluss auf der Rückseite Ihres Monitors. Stecken Sie das Stromkabel für den Monitor in eine nahe gelegene Steckdose.
- **2.** Verwendung des HD-15 (analogen) Anschlusses auf der Videokarte. Verbinden Sie das Signalkabel mit dem 15-poligen HD-Anschlusses auf der Rückseite Ihres Monitors.

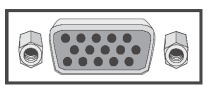

**3.** Verwendung des DVI (digitalen) Anschlusses auf der Videokarte. Verbinden Sie das DFVI-Kabel mit dem DVI-Anschluss auf der Rückseite Ihres Monitors.

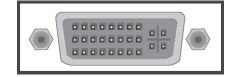

¡ Falls Sie Ihren Monitor ordentlich mit einem DVI-Anschluss angeschlossen haben aber einen leeren Bildschirm erhalten, drücken Sie die QUELLE-Taste um zu sehen ob der Monitorstatus auf analog eingestellt ist.

**Anmerkung:** Nur ein Kabel wird benötigt, um die Quelle an den Monitor zu übertragen. Wann immer möglich, wird DVI empfohlen. Das zweite Signalkabel kann für eine alternative Quelle benutzt werden, wobei die Taste "Quelle" steuert, welche Quelle ausgewählt ist.

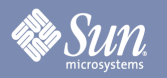

Einrichtung anderer Einrichtungen für den Monitor

(Einrichtungen von Drittherstellen sind für diesen Monitor durch die VESA-komforme 4-Loch, 100mm Abstand Einrichtungskonfiguration verfügbar.)

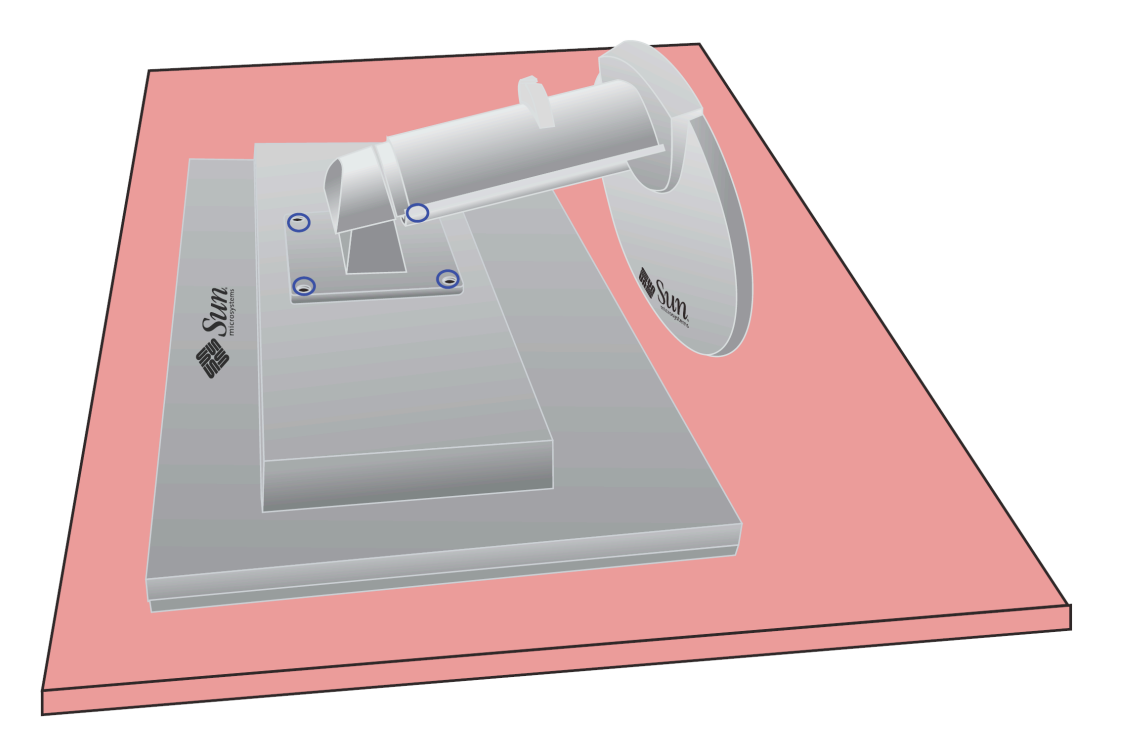

- **1.** Schalten Sie Ihren Monitor aus und ziehen das Stromkabel heraus.
- **2.** Legen Sie den Monitor mit dem Gesicht nach unten, zum Schutz der Anzeige mit einer Polsterung dazwischen, auf eine flache Oberfläche.
- **3.** Entfernen Sie die vier Schrauben, in der obigen Zeichnung blau eingekreist, und eentfernen dann die Abdeckplatte.

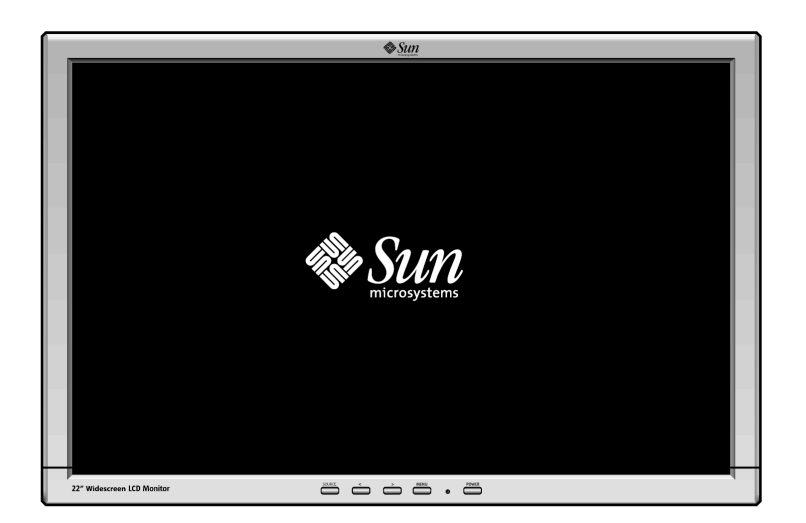

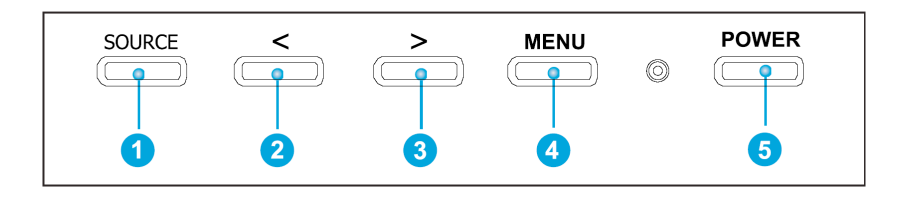

- **a.** Diese Tasten erlauben es Ihnen Symbole im Menü hervorzuheben und zu justieren. <sup>26</sup>
- **b.** Verwenden Sie diese Taste um das aktive Menü oder das OSD (On-Screen Display) zu beenden und eine direkte Auswahl auf die Eingangsquellenfunktion haben. <sup>O</sup>
- **c.** Verwenden Sie diese Taste um das OSD zu öffnen und ein hervorgehobenes Menüsymbol zu aktivieren. 4
- **d.** Verwenden Sie diese Taste um entweder die HD-15 (Analog) oder DVI-D (Digital) Eingänge zu wählen, wenn das Menüsystem nicht aktiv ist.  $\bullet$
- **e.** Benutzen Sie diese Tasten, um die Leuchtkraft (Helligkeitseinstellung) direkt einzustellen, wenn das Menüsystem nicht aktiv ist.  $\bigcirc$   $\bigcirc$

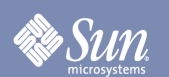

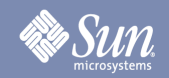

## Helligkeit/Zuwachs (Zuwachs im DVI Digitalmodus nicht verfügbar)

**OSD Wie man justiert**

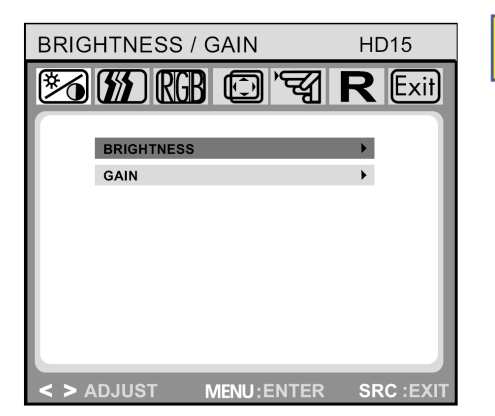

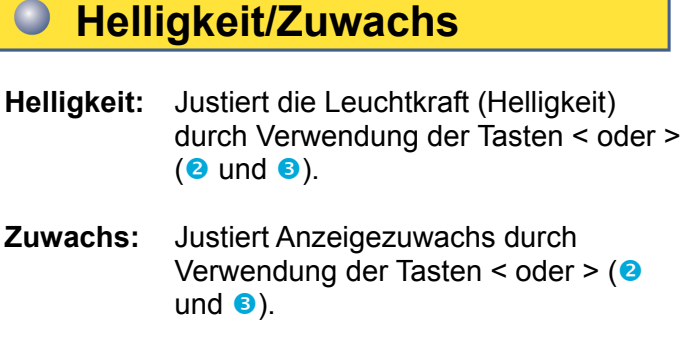

## Bildkontrolle (Nicht im DVI Digitalmodus verfügbar)

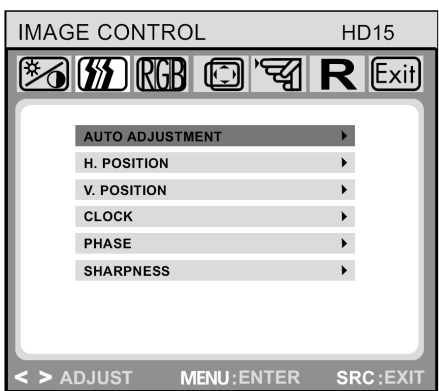

#### $\bullet$ **Bildkontrolle**

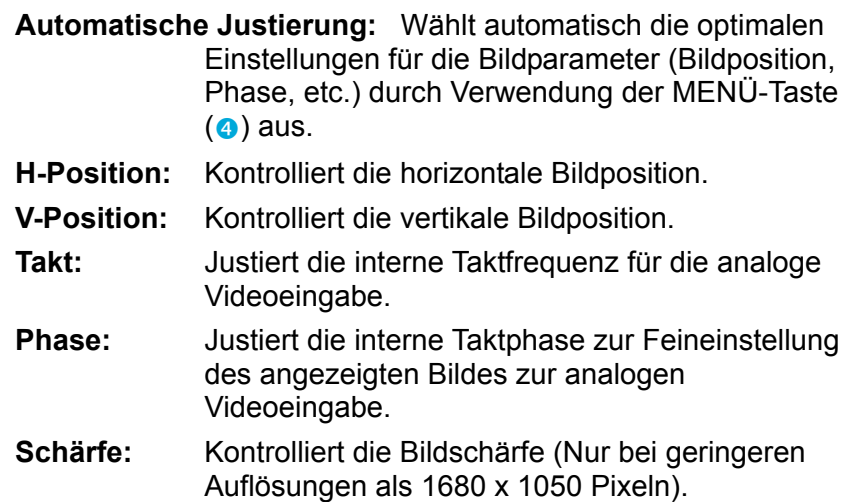

## **Farbe**

**OSD Wie man justiert**

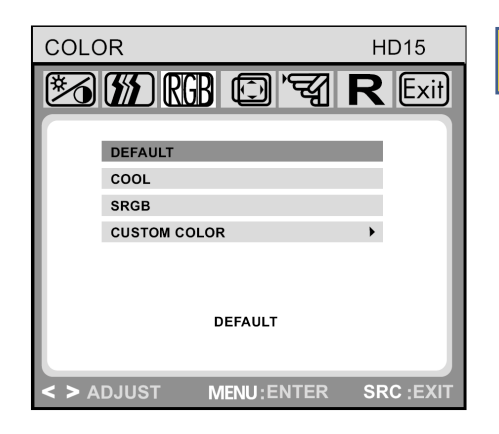

#### $\bullet$ **Farbe**

Dieses Menü lässt Sie eine Standardfarbtemperatur (Voreingestellt, sRGB und kundenspezifische Farbe) durch drücken der OSD-Tasten < oder > ( $\Theta$ und  $\Theta$ ) auswählen. Änderungen an der Farbtemperatur werden sofort auf dem Bildschirm sichtbar. Falls Sie individuelle Farbwerte einstellen wollen, verwenden Sie die Option 'Kundenspezifische Farbe'. Dann drücken Sie die Menü-Taste (q) um die Einstellungen für rot, grün und blau auszuwählen und stellen Sie die gewünschten Werte durch Verwendung der OSD-Tasten < oder >  $(②$ und  $③)$  ein. Die derzeitigen Einstellungen werden automatisch gespeichert wenn Sie zur vorigen Ebene zurückkehren oder das OSD-Menü beenden.

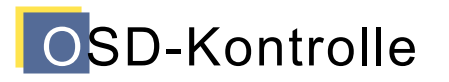

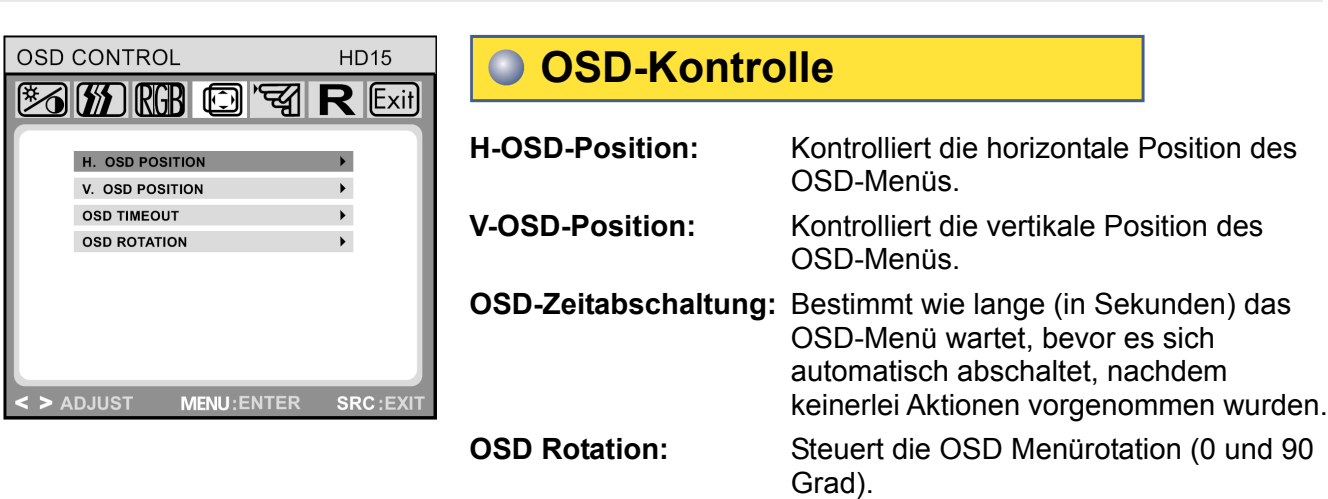

## **Andere**

**Sun** 

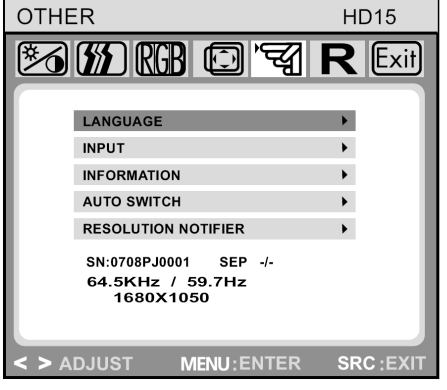

### **OSD Wie man justiert**

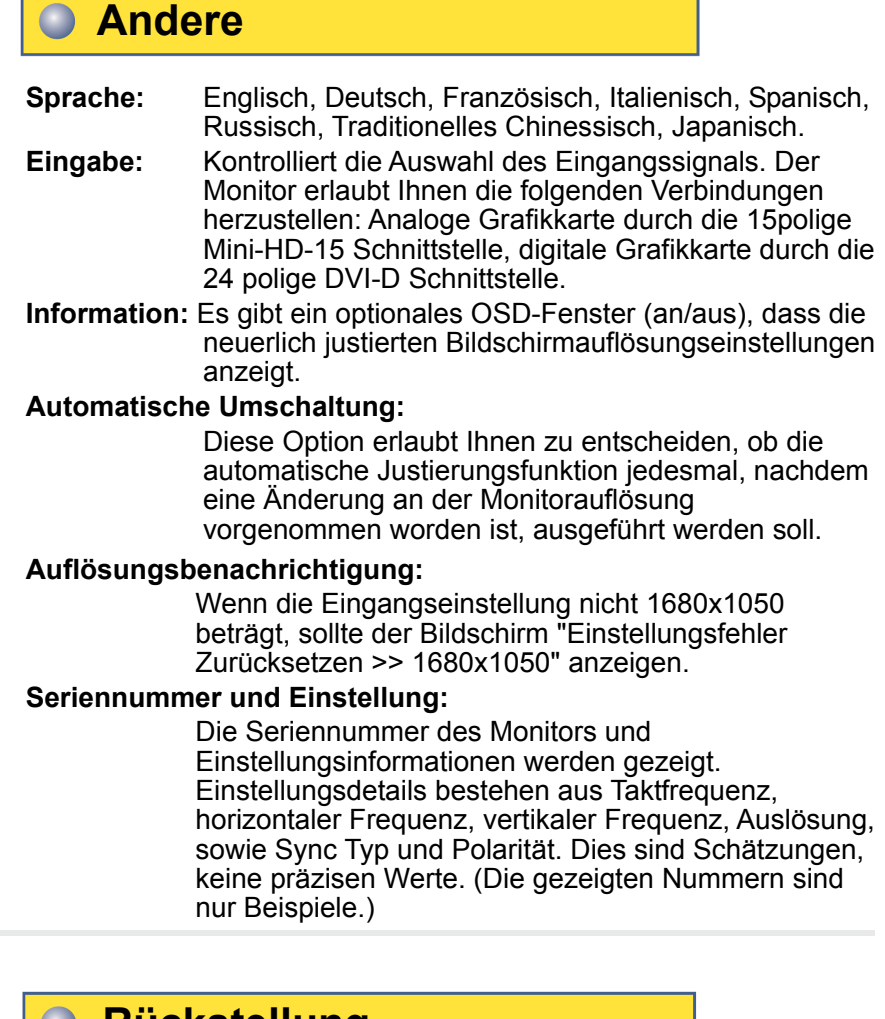

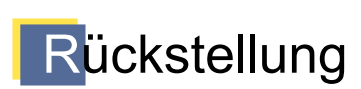

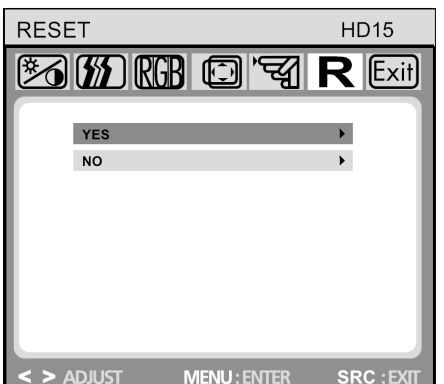

#### **Rückstellung**   $\mathbf{U}$

- **Ja:** Stellt den Monitor auf die fabrikseitigen Voreinstellungen zurück.
- **Nein:** Beendet die Rückstellungsfunktion ohne die Einstellungen zu ändern.

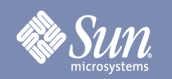

## Fehlerbehebung

### **Checkliste**

Hinweis Bevor Sie den Service anrufen, sollten Sie die Informationen in diesem Abschnitt überprüfen, um zu sehen, ob diese Tipps das Problem beheben können.

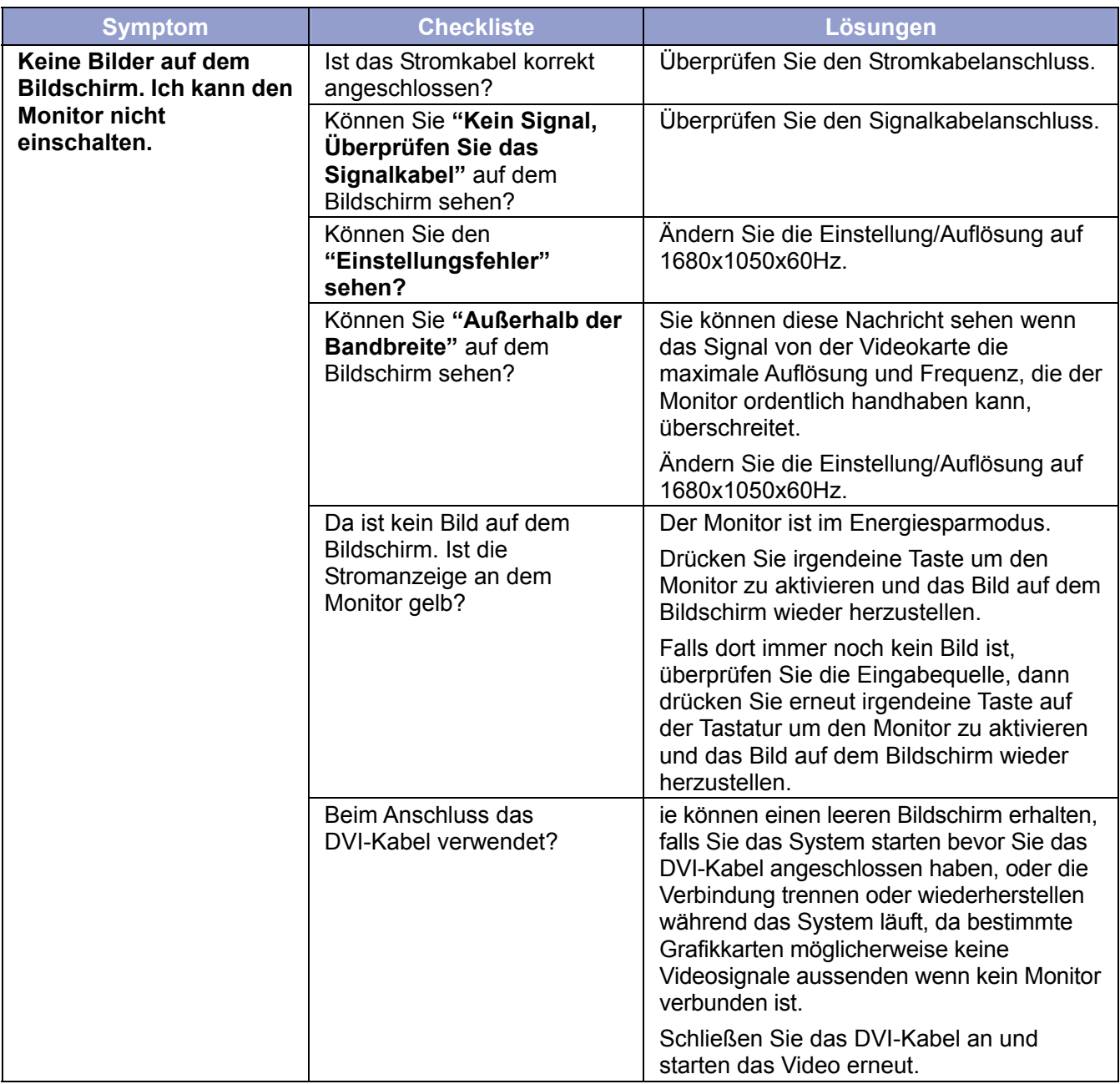

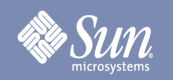

## Fehlerbehebung

### **Checkliste**

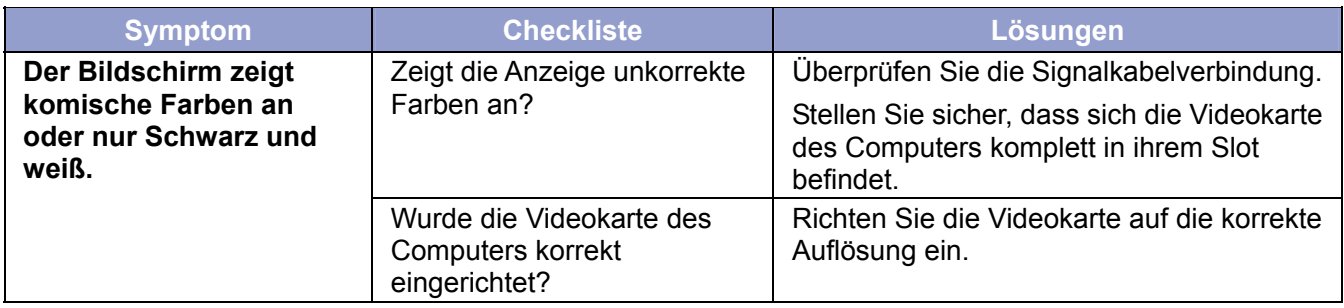

### **Überprüfen Sie die folgenden Teile falls es Ärger mit dem Monitor gibt.**

- **1.** Überprüfen Sie die Anschlüsse des Stromkabels und des Videokabels an den Computer.
- **2.** Überschreiten Sie bei analogen Videos nicht 75Hz wenn Sie die maximale Auflösung verwenden. Überschreiten Sie bei digitalen Videos nicht 60Hz bei der Verwendung von Auflösungen über 1680 x 1050.

Jede Auflösung höher als diese ist beschränkt auf 60Hz erneuernder Frequenz.

**Hinweis:** Falls Probleme wiederholt auftreten, kontaktieren Sie ein autorisiertes Servicecenter.

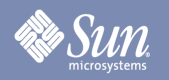

## Fehlerbehebung

### Selbst-Test-Ausstattungsüberprüfung

Ihr Computer bietet eine Selbst-Test-Ausstattung durch ein Statuslicht und eine On-Screen-Warnungsbenachrichtigung an, die Ihnen erlaubt zu überprüfen ob Ihr Monitor korrekt funktioniert.

**Schwarzer Bildschirm**

#### **1. Stromanzeige ist aus**

Stellen Sie sicher, dass das Stromkabel ordentlich angeschlossen ist (siehe den Abschnitt "Ihren Monitor anschließen"). Stellen Sie durch Verwendung des Stromschalters sicher, dass der Monitor angeschaltet wurde.

#### **2. Stromanzeige leuchtet gelb.**

Möglicherweise ist ein Stromsparmodi aktiv? Drücken Sie irgendeine Taste auf der Tastatur oder klicken Sie die Maustaste.

#### **3. Stromanzeige leuchtet grün**

Zeigt den normalen Betrieb des Monitors an.

**4. "Kein Signal" Nachricht**  Ist das Signalkabel mit dem Monitor und mit dem Grafikkartenanschluss des Computers verbunden? (siehe den Abschnitt "Ihren Monitor anschließen")

#### **Anzeigeprobleme**

#### **Das Bild wird links/rechts oder oben/unten angezeigt.**

Falls das Bild normal erscheint, aber nicht in der Mitte, können Sie bei der analogen Videoeingabe zur Justierung die OSD-Funktion unter "Bildkontrolle" genannt "Automatische Justierung" verwenden. Es gibt keine derartigen Justierungen für digitale Videos, da diese nicht gebraucht werden.

## **Sun**

## Spezifizierungen

### Generell

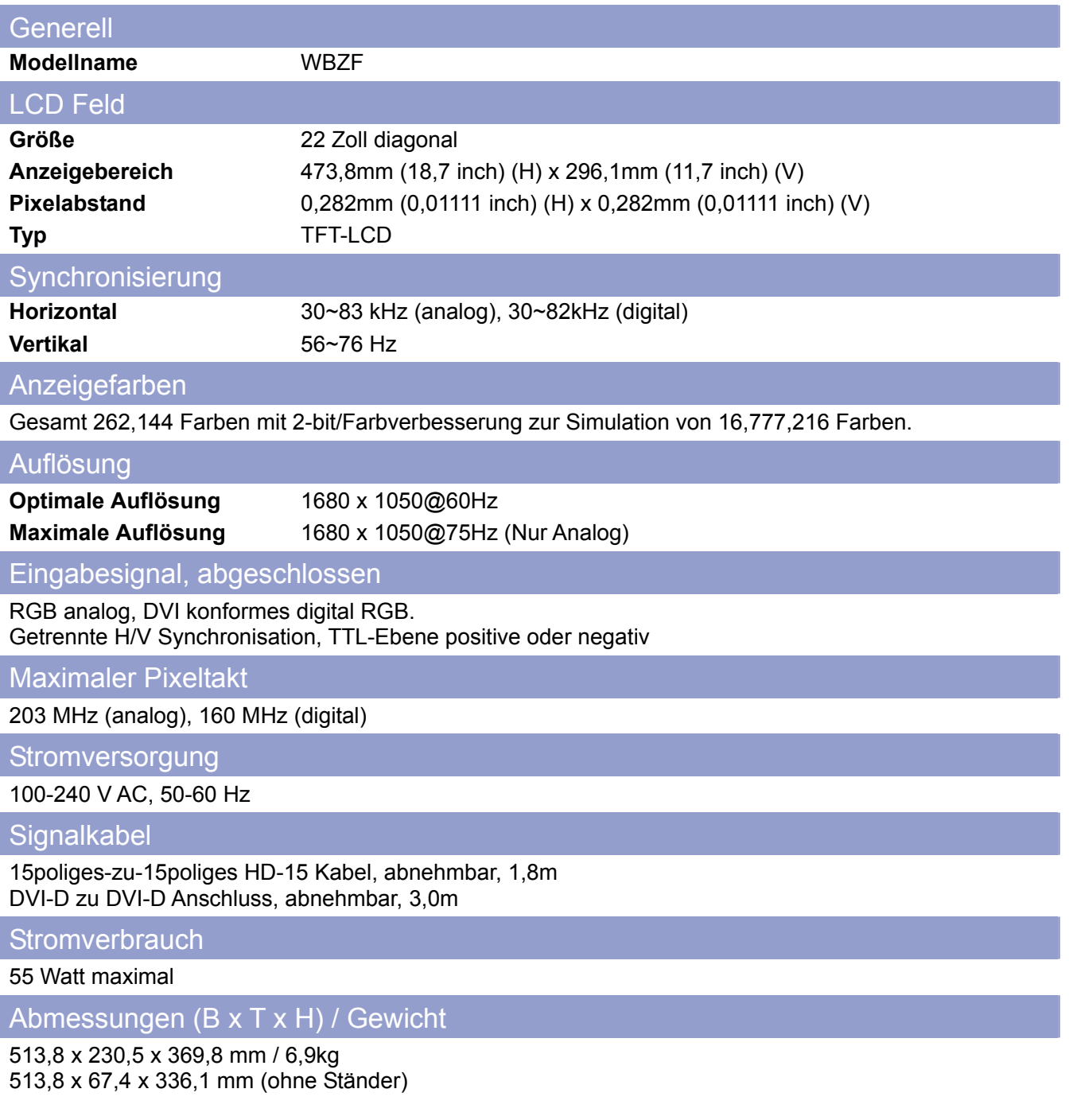

## **Sun**

## Spezifizierungen

### Generell

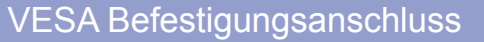

100mm x 100mm 4-Lochform (für die Verwendung mit spezieller Befestigungshardware.)

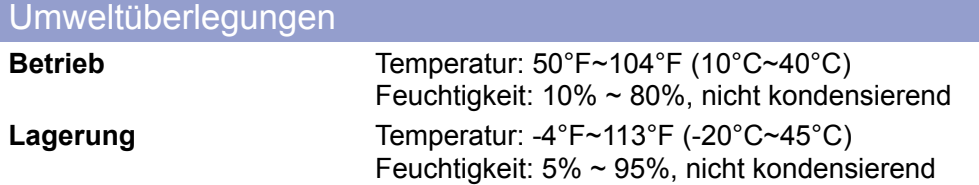

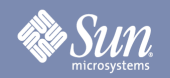

## Spezifizierungen

### Voreingestellte Zeitmodi

Falls das vom Computer übertragene Signal dasselbe ist, wie die folgenden voreingestellten Zeitmodi, wird der Bildschirm automatisch justiert. Dennoch, falls das Signal differiert, wird der Bildschirm möglicherweise leer sein während die Stromanzeige AN ist. Beziehen Sie sich auf das Handbuch der Videokarte und justieren den Bildschirm wie folgend.

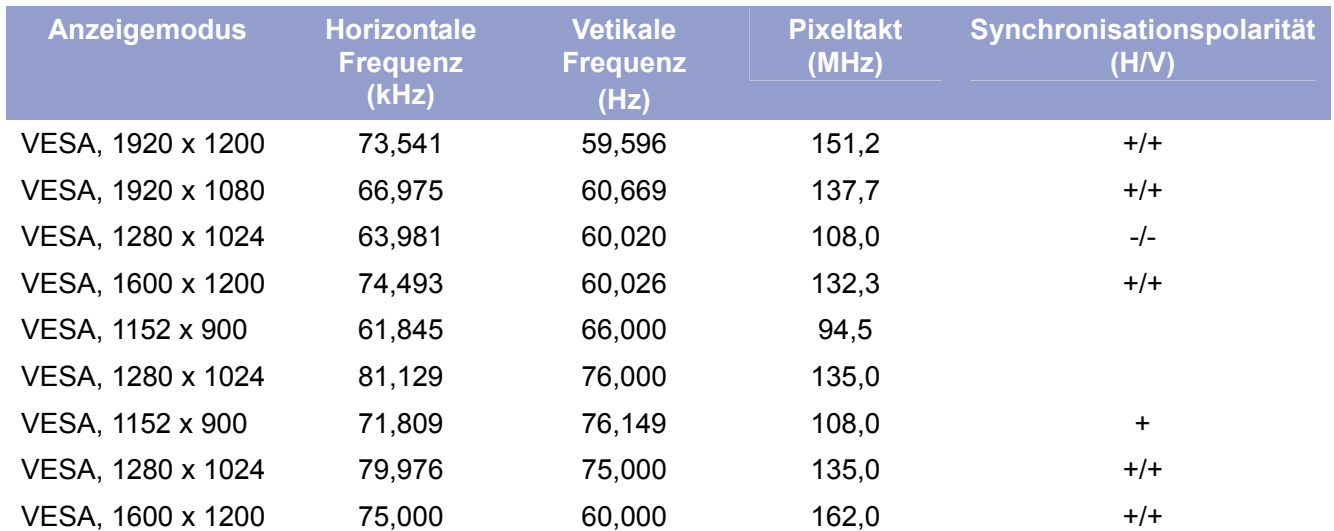

#### **Tabelle 1. Voreingestelle Zeitmodi**

Die optimale und sogleich die einzig emphohlene Auflösung für diesen Monitor ist 1680x1050 bei 60Hz. Diese voreingestellten Zeitmodi werden nur angeboten um sicherzustellen, dass Videos während des Bootens oder bei Einbau bei laufendem Betrieb angezeigt werden. Es wird emphohlen, sobald das Video vom Computersystem auf dem Bildschirm zu sehen ist, auf 1680x1050 bei 60Hz zu wechseln.

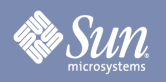

## Informationen

### **Berechtigung**

Copyright 2008 Sun Microsystems, Inc., 4150 Network Circle, Santa Clara, California 95054, U.S.A. Allrights reserved.

This document and the product to whichit pertains are distributed underlicenses restricting their use, copying, distribution, and decompilation. No part of the product or of this document may be reproducedin any form by any means without prior written authorization of Sun anditslicensors,if any.

Third-party software,including font technology,is copyrighted andlicensed from Sun suppliers.

Sun, Sun Microsystems, the Sun logo, and docs.sun.com are trademarks or registered trademarks of Sun Microsystems, Inc. in the U.S. and in other countries.

VESA, DPM are registered trademarks of Video Electronics Standard Association; the ENERGY STAR name and logo are registered trademarks of the U.S. EnvironmentalProtection Agency (EPA). As an ENERGY STAR Partner, Sun Microsystems, Inc. has determined that this product meets the ENERGY STAR guidelines for energy efficiency. Allother product names mentioned herein may be the trademarks or registered trademarks of their respective owners.

U.S. Government Rights—Commercialuse. Government users are subject to the Sun Microsystems, Inc. standardlicense agreement and applicable provisions of the FAR andits supplements.

DOCUMENTATION IS PROVIDED "AS IS" AND ALL EXPRESS OR IMPLIED CONDITIONS, REPRESENTATIONS AND WARRANTIES, INCLUDING ANY IMPLIED WARRANTY OF MERCHANTABILITY, FITNESS FOR A PARTICULAR PURPOSE OR NON-INFRINGEMENT, ARE DISCLAIMED, EXCEPT TO THE EXTENT THAT SUCH DISCLAIMERS ARE HELD TO BE LEGALLY INVALID.

Copyright 2008 Sun Microsystems, Inc., 4150 Network Circle, Santa Clara, Californie 95054, Etats-Unis. Tous droits réservés.

Ce produit ou document est protégé par un copyright et distribué avec deslicences quien restreignentl'utilisation,la copie,la distribution, et la décompilation. Aucune partie de ce produit ou document ne peut être reproduite sous aucune forme, par quelque moyen que ce soit, sans l'autorisation préalable et écrite de Sun et de ses bailleurs delicence, s'ily en a.

Lelogicieldétenu par des tiers, et quicomprendla technologie relative aux polices de caractères, est protégé par un copyright etlicencié par des fournisseurs de Sun.

Sun, Sun Microsystems,lelogo Sun, et docs.sun.com sont des marques de fabrique ou des marques déposées de Sun Microsystems, Inc. aux Etats-Unis et dans d'autres pays.

VESA, DPMS sont des marques déposées del'association visuelle de norme del'électronique ; l'ÉNERGIE TIENNENT LE PREMIER RÔLE le nom et le logo sont des marques déposées de l'agence de protection de l'environnement des ETATS-UNIS (EPA). Car une ÉNERGIE TIENNENT LE PREMIER RÔLE Partner, Sun Microsystems, Inc. a déterminé que ce produit rencontrel'ÉNERGIE TIENNENT LE PREMIER RÔLE des directives pourl'efficacité énergétique. Tous autres noms de produit mentionnés ci-dessus peuvent êtreles marques déposées ou des marques déposées deleurs propriétaires respectifs.

Utilisation Droit-Commerciale de gouvernement des ETATS-UNIS. Les utilisateurs de gouvernement sont sujets à un accord de licence standard de Sun Microsystems, Inc. et dispositions applicables de FAR et de ses suppléments.

LA DOCUMENTATION EST FOURNIE "EN l'ÉTAT" ET TOUTES AUTRES CONDITIONS, DECLARATIONS ET GARANTIES EXPRESSES OU TACITES SONT FORMELLEMENT EXCLUES, DANS LA MESURE AUTORISEE PAR LA LOI APPLICABLE, YCOMPRIS NOTAMMENT TOUTE GARANTIE IMPLICITE RELATIVE A LA QUALITE MARCHANDE, A L'APTITUDE A UNE UTIL SATION PARTICULIERE OU A L'ABSENCE DE CONTREFAÇON.